# **Novell**

[Software para o Open Enterprise™](http://www.novell.com/solutions/?sourceidint=hdr_productsandsolutions)

# **Notas de versão do produto**

### **Sentinel™ 5.1.3 com iTRAC™**

**NOTA**: Para fazer download das Notas de Versão em alemão, francês, italiano, espanhol ou português do Brasil, acesse [http://www.novell.com/documentation/sentinel5.](http://www.novell.com/documentation/sentinel5)

## **Descrição**

Esta é uma versão completa do Sentinel 5.1.3 com iTRAC.

Essa versão oferece suporte aos seguintes tipos de instalações:

- Instalação limpa do Sentinel 5.1.3 no Windows, Solaris e Linux (Novell SUSE Linux Enterprise Server 9 e Redhat).
- Upgrade de migração de dados do Sentinel 4.2.x para o Sentinel 5.1.3 no Windows e Solaris.
- Instalação de componentes adicionais do Sentinel 5.1.3 em uma instalação existente do Sentinel 5.1.3 no Windows, Solaris e Linux.

**NOTA**: Se você tiver uma instalação do Sentinel 5 anterior à versão 5.1.3 e desejar aplicar um patch à instalação até a versão 5.1.3, será necessário usar um instalador de patch do Sentinel 5.1.3. O instalador do Sentinel 5.1.3 que acompanha estas notas da versão não é um instalador de patch. Para obter um instalador de patch do Sentinel 5.1.3, entre em contato com o Suporte Técnico.

## **Sistemas operacionais e patches**

Os sistemas operacionais e os bancos de dados aceitos para as versões localizadas do Sentinel 5.1.3 estão relacionados a seguir. O guia de instalação contém informações referentes à versão em português.

- **Sistemas operacionais de servidores:**
- o SLES 9 SP3 (alemão, francês, italiano, espanhol e português do Brasil)
- o Solaris 9 (alemão, francês, italiano, espanhol e português do Brasil)
- o MS Windows 2003 Server SP1 (alemão, francês, italiano, espanhol e português do Brasil)
- o MS Windows 2000 Server SP4 (alemão, francês, italiano, espanhol e português do Brasil)
- **Sistemas operacionais de clientes:**
- o MS Windows 2000 Professional SP4 (alemão, francês, italiano, espanhol e português do Brasil)
- o MS Windows XP Professional SP2 (alemão, francês, italiano, espanhol e português do Brasil)
- o Solaris 9 (alemão, francês, italiano, espanhol e português do Brasil)
- **Banco de dados:**
- o Oracle 9.2.0.7 (somente em inglês)
- o MS SQL 2000 SP3a (somente em inglês)

### **Instalação**

As instruções para a instalação desta versão estão localizadas no Guia de Instalação do Sentinel 5.1.3.

Para fazer uma instalação limpa do Sentinel, siga as instruções em um dos capítulos a seguir, conforme apropriado para a plataforma em que a instalação está sendo realizada.

- Capítulo 3, Instalando o Sentinel 5 para Oracle no Solaris
- Capítulo 4, Instalando o Sentinel 5 para Oracle no Linux
- Capítulo 5, Instalando o Sentinel 5 para MS SQL

As ações a seguir devem ser realizadas como parte da pré-instalação do Oracle no Linux. Esta alteração se relaciona ao ID de Doc do Oracle: Nota:293988.1.

- No SUSE Linux Enterprise Server 9 SP2, adicione a seguinte configuração de parâmetro de kernel ao arquivo "/etc/sysctl.conf": # O Oracle requer o privilégio MLOCK para a memória hugetlb. vm.disable\_cap\_mlock=1
- Execute o comando a seguir para carregar as modificações no arquivo "/etc/sysctl.conf": sysctl -p

Para fazer um upgrade de migração de dados de uma instalação existente do Sentinel 4.2.x para o Sentinel 5.1.3, siga as instruções em um dos capítulos a seguir, conforme apropriado para a plataforma em que a instalação está sendo realizada.

- Capítulo 6, Migração de dados e patch para o Oracle no Solaris
- Capítulo 7, Migração de dados e patch para MS SQL

Para instalar componentes adicionais do Sentinel 5.1.3 em uma instalação existente do Sentinel 5.1.3, siga as instruções do capítulo a seguir:

Capítulo 14, Adicionando componentes a uma instalação existente

Para instalar componentes adicionais do Sentinel 5.1.3 em uma instalação existente de uma versão anterior do Sentinel 5, primeiro aplique um patch à instalação do Sentinel para a versão 5.1.3 usando o instalador de patch apropriado e, depois, siga as instruções contidas no capítulo especificado acima.

### **Novos recursos**

- Essa versão adiciona suporte para diversos idiomas, inclusive português do Brasil, francês, italiano, alemão, espanhol e inglês ao Console de Controle do Sentinel e ao Gerenciador de Dados do Sentinel.
- O conector syslog foi aperfeiçoado para lidar com aplicativos instrumentados do NAudit. O aperfeiçoamento é acompanhado de um agente que processa dados do NAudit em geral e, em particular, dos seguintes aplicativos: eDirectory, Netware, Identity Manager, Secure Login e Access Manager. Outros aperfeiçoamentos incluem:
- o Filtragem do corpo de mensagens do syslog usando expressões regulares.
- o Conector do coletor para a reconexão automática do servidor syslog.
- o Controle de fluxo para conexões TCP impedindo a eliminação de dados devido ao preenchimento do buffer de mensagens. Isso se aplica tanto ao TCP syslog quanto às conexões NAudit.

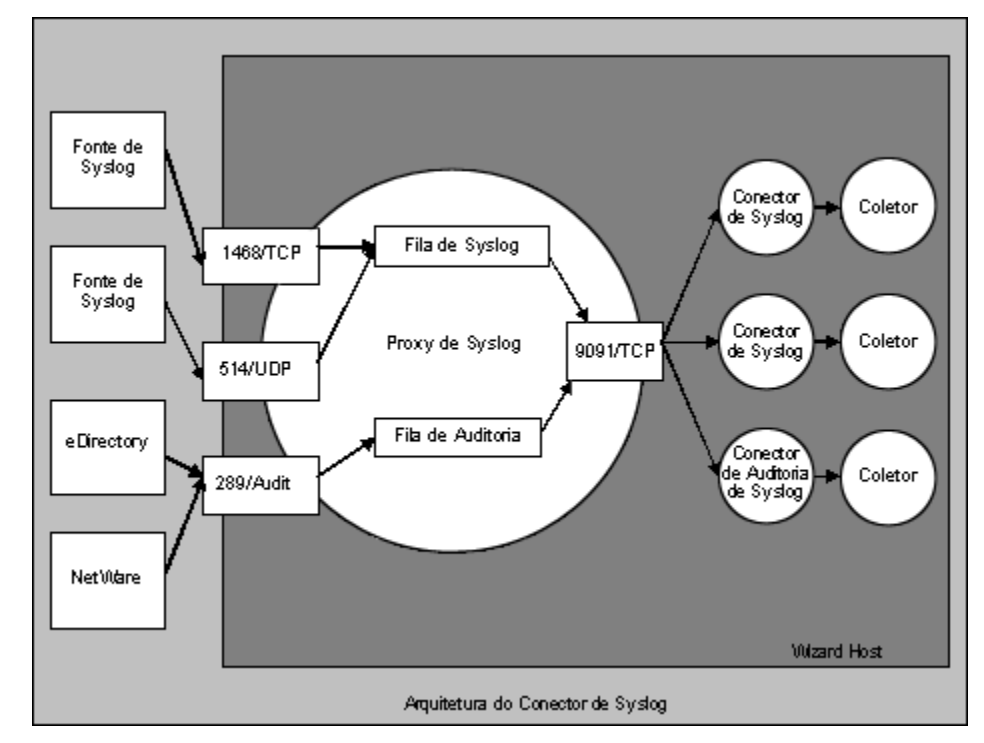

- O conector syslog agora está instalado com scripts que são executados no Windows e UNIX, bem como arquivos de configuração aprimorados. Além disso, a instalação do servidor proxy syslog como um serviço foi simplificada. Para instalar o servidor proxy syslog como um serviço com a configuração padrão, execute os seguintes comandos:
- à No Windows:
	- 1. Efetue login como Administrador.
	- 2. cd /d %ESEC\_HOME%\wizard\syslog
	- 3. .\syslog-server.bat install
- à No UNIX:
	- 4. Efetue login como Usuário Root.
	- 5. cd \$ESEC\_HOME/wizard/syslog
	- 6. ./syslog-server.sh install
- Novos comandos de script de agente encodemime e decodemime adicionam o recurso de codificação e decodificação de base-64.
- CV30-CV34 são expandidos de 255 caracteres para o limite de 4000 caracteres.
- Essa versão adiciona suporte para a instalação do Banco de Dados do Sentinel diretamente em um servidor de banco de dados do MS SQL 2005.
- Uma nova "Tela de Servidor" foi adicionada à guia Admin do Sentinel Control Center. Essa tela oferece a seguinte funcionalidade:
- à Uma tela do status de todos os processos do Sentinel Server no sistema (exige o privilégio "Administração->Telas de Servidor->Exibir Servidores"). Essa tela é semelhante à Tela Coletores, mas, em vez disso, exibe processos do Sentinel Server.
- à Ela permite Iniciar, Parar ou Reiniciar processos (exige privilégios de exibição e de "Administração->Telas de Servidor->Servidores de Controle").

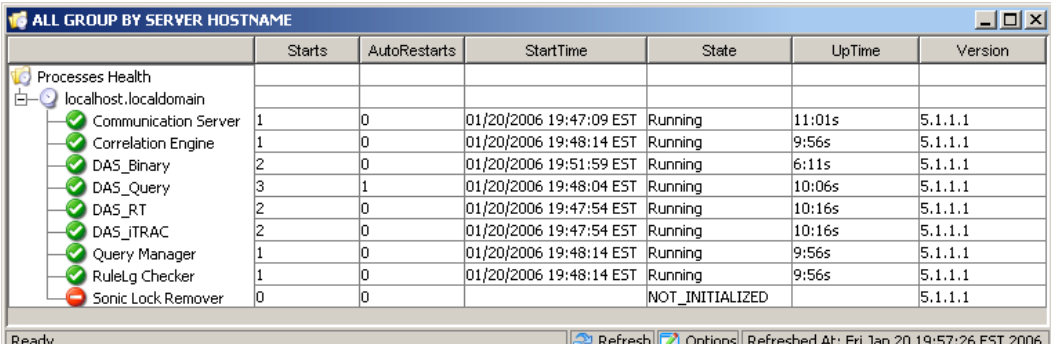

- A senha solicita os conectores de processo de Assistente a seguir, que foram aperfeiçoados para tentar mascarar a senha quando ela é digitada na linha de comando:
- à dbconnector
- <sup>□</sup> rdep client
- O componente que gera o arquivo de Detecção de Exploração attackNomarlization.csv foi modificado para usar menos memória. Isso permitirá um melhor desempenho no hardware demo.
- Opções de configuração adicionais para processos no arquivo configuration.xml:
- $\Box$  nome [padrão: "Desconhecido"] o nome dos processos. Esse é um nome amigável dado ao processo, que aparecerá como o nome de processo nos arquivos de registro e na Tela de Servidor do Sentinel Control Center.
- <sup>a</sup> auto restart threshold [padrão: "5,10"] O formato do valor é "<#reinicia>,<#minutos>". Se o processo for automaticamente reiniciado (por exemplo, devido à saída automática do processo ou à sua eliminação por meio de um comando do OS) mais vezes do que o número especificado de reinicializações no número especificado de minutos, ele deixará de ser reiniciado automaticamente. Essa opção é usada para evitar que um processo seja reiniciado indefinidamente quando houver a probabilidade de erro de configuração. Um evento interno "ProcessAutoRestartError" é enviado quando isso ocorre.
- $\alpha$  depende [padrão: <sem dependências>] O formato do valor é uma lista de nomes de processos separados por vírgulas, conforme especificado pelo novo atributo de processo de "nome". Os processos especificados na lista são os processos que precisam estar em execução para que esse processo possa ser executado com êxito.
- à tipo [padrão: "normal"] Os valores válidos são "normal" ou "container". O valor container especifica que se trata de um processo eSecurity Container (ou seja, iniciado usando um arquivo xml container) e ele pode ser encerrado de forma limpa com o envio de uma mensagem ao container para que se encerre. O valor normal especifica todos os outros processos.
- A funcionalidade dos processos a seguir foi escrita novamente em Java para proporcionar melhor funcionalidade ou reduzir a complexidade:
- à watchdog
- <sup> $\Box$ </sup> data synchronizer (agora parte do DAS).
- O recurso Serviços de Base do Sentinel, anteriormente disponível para instalação separada, foi incorporado ao recurso de instalação do DAS. Os processos que, anteriormente, seriam ativados quando os Serviços de Base do Sentinel fossem selecionados para instalação agora serão ativados quando o DAS for selecionado para instalação. Isso foi feito para reduzir a complexidade do instalador. A antiga permissão para instalação em separado desse recurso não oferecia benefícios de desempenho conhecidos.
- A verificação de licença foi aperfeiçoada para verificar a chave de licença especificada pelo usuário em relação a todas as placas de interface de rede (NICs) disponíveis. Se alguma das NICs possuir o endereço MAC correto, a verificação da licença terá êxito.

### **Soluções de problemas**

#### **Sentinel**

#### **7424**

**Problema**: Faltam alguns dados na geração do arquivo exploitDetection.csv.

**Solução**: Correção do gerador de detecção de exploração para adicionar os dados que faltam ao arquivo exploitDetection.csv.

#### **7460**

**Problema**: No UNIX, se o Servidor de Comunicação fosse instalado automaticamente, nunca seria iniciado automaticamente. Isso ocorria porque o instalador não instalaria o "watchdog", que é responsável pela inicialização do Servidor de Comunicação no UNIX.

**Solução**: Transferência do recurso do Servidor de Comunicação para os Serviços do Sentinel no instalador, assegurando a instalação do "watchdog" também.

#### **7463**

**Problema**: O Gerador de Detecção de Exploração iniciará uma segunda regeneração, mesmo que haja uma regeneração sendo processada no momento, provocando uso adicional da CPU no DAS Query.

**Solução**: O Gerador de Detecção de Exploração só processará uma regeneração de cada vez.

#### **SEN-2819**

**Problema**: SDM % não mostra o andamento ao adicionar partições; permanece em 0%.

**Solução**: O valor percentual aumenta continuamente, conforme a conclusão da atividade SDM.

#### **SEN-3684**

**Problema**: O tipo de argumento da Atividade de Comando de Incidente não funciona.

**Solução**: Todos os parâmetros (Nenhum, Saída de Incidente e Personalizado) como tipo de argumento agora estão funcionando.

#### **SEN-3713**

**Problema**: A Detecção de Exploração só detecta um ataque para cada vulnerabilidade

**Solução**: A Detecção de Exploração detectará agora todos os ataques vinculados a uma vulnerabilidade na alimentação do Consultor como uma exploração dessa vulnerabilidade, caso ela tenha sido relatada na máquina sob ataque.

#### **SEN-3732**

**Problema**: Não é mais possível selecionar o estado "Rejeitado" no gerenciador de Incidentes da interface de usuário do Sentinel.

**Solução**: O estado "Rejeitado" é adicionado ao Gerenciador de Incidentes da interface de usuário do Sentinel.

#### **SEN-3760**

**Problema**: Problema ao passar parâmetros que contêm espaços ao executar scripts por meio do Menu de Clique com o Botão Direito do Mouse ou Regras de Correlação.

**Solução**: Correção do executor de comandos do Menu de Clique com o Botão Direito do Mouse e de Regras de Correlação para gerenciar espaços nos parâmetros de forma adequada.

#### **SEN-3763**

**Problema**: A Detecção de Exploração às vezes não funciona devido a vários IDs de Ataque Normalizados para cada Nome de Ataque ao Dispositivo.

**Solução**: A Detecção de Exploração detectará agora todos os ataques vinculados a uma vulnerabilidade na alimentação do Consultor como uma exploração dessa vulnerabilidade, caso ela tenha sido relatada na máquina sob ataque.

#### **SEN-3764**

**Problema**: Limitar a freqüência com que os Dados de Detecção de Exploração serão regenerados.

**Solução**: Por padrão, agora a regeneração está limitada a uma vez a cada 30 minutos. Isso é configurável mediante a edição do arquivo das\_query.xml.

#### **SEN-3766**

**Problema**: Quando há falha da chamada de DAS RT para obter as preferências do usuário, todos os filtros permanentes são removidos.

**Solução**: O gerenciamento de erros foi aprimorado para não remover todos os filtros permanentes se houver falha na obtenção das preferências do usuário.

#### **SEN-3775 (Aperfeiçoamento)**

**Problema**: Processar transformações de eventos com dependências cíclicas para o serviço de mapeamento.

**Solução**: O serviço de mapeamento fará o possível para continuar a processar transformações de eventos, mesmo que haja uma dependência cíclica. A dependência cíclica ainda precisa ser corrigida pelo usuário, mas esse aperfeiçoamento permite ao sistema funcionar da melhor forma possível, mesmo que esse problema ocorra.

#### **SEN-3779**

**Problema**: O DAS JDBCLoadStrategy não está inserindo os campos de eventos RV37, RV38 e RV47-RV48 no banco de dados.

**Solução**: Correção do JDBCLoadStrategy para inserir os campos de eventos que faltam.

#### **SEN-3781**

**Problema**: O Consultor não consegue se conectar ao servidor por meio de um proxy.

**Solução**: Correção do cliente do Consultor para que agora ele possa se conectar ao servidor por meio de um proxy com https.

#### **SEN-3785**

**Problema**: Ver um evento SummaryUpdateFailure no SCC.

**Solução**: Correção do erro que causava esse evento.

#### **SEN-3788**

**Problema**: As regras de correlação lg "em" e "não em" não estão funcionando corretamente.

**Solução**: Correção desses aspectos da regra lg.

#### **SEN-3792**

**Problema**: Quando o acionamento de uma Regra de Correlação resulta na execução de um comando e o parâmetro do comando é "%all%", o 26º argumento passado ao comando é o Nome de Evento definido na Regra de Correlação (igual ao 13º argumento), em vez do Nome de Evento que acionou a regra.

**Solução**: O 13º e o 26º argumentos agora são o "Nome de Evento" da Regra de Correlação e o primeiro "Nome de Evento" do Evento (que foi responsável pelo acionamento do Evento Correlacionado), respectivamente.

#### **SEN-3793**

**Problema**: Nenhum Evento é exibido na seção 'Eventos Selecionados' da janela Resultados de Vulnerabilidade.

**Solução**: Os Eventos Selecionados agora são exibidos na janela Resultados de Vulnerabilidade e Gráfico de Evento para Vulnerabilidade.

#### **SEN-3812**

**Problema**: Arquivos não são apagados da pasta \$ESEC\_HOME/sentinel/bin/eventfiles/done mesmo que sejam configurados para serem apagados após seu processamento.

**Solução**: O arquivo agora será apagado após seu processamento.

#### **SEN-3814 (Aperfeiçoamento)**

**Problema**: A saída do Texto de Atividades do Comando de Incidentes deve retornar o texto como XML.

**Solução**: Adição dessa funcionalidade.

#### **SEN-3835**

**Problema**: Se algum filtro gravado nas preferências de um usuário for inválido, todas as telas ativas com qualquer filtro para qualquer usuário serão tratadas como telas ativas não permanentes.

**Solução**: O gerenciamento de erros é aperfeiçoado para resolver esse problema.

#### **SEN-3851**

**Problema**: A consulta rápida não tem opções para gravar dados.

**Solução**: Adição de dois botões no painel Consulta Rápida. Um botão para gravá-los no arquivo html, e o outro para gravá-los no arquivo CSV.

#### **SEN-3877**

**Problema**: Eventos não serão gravados no banco de dados se o registro de transações estiver cheio.

**Solução**: O problema foi corrigido com a adição de componentes que tentarão inserir eventos novamente no banco de dados se ocorrer um erro nele. Esses componentes são habilitados por padrão por esse instalador.

#### **SEN-3880**

**Problema**: O servidor de workflow fica sem conexões e é travado após a criação de vários processos por meio de incidentes acionados por correlação.

**Solução**: O problema foi corrigido garantindo-se o encerramento das conexões de workflow após o uso.

#### **SEN-3914**

**Problema**: A funcionalidade de nova tentativa de inserção de eventos não gerencia corretamente os Eventos Correlacionados.

**Solução**: Correção da funcionalidade de inserção de eventos para gerenciar adequadamente os Eventos Correlacionados.

#### **SEN-3916**

**Problema**: A taxonomia está desatualizada na documentação de correlação e nos dados iniciais da regra de correlação.

**Solução**: Atualização das regras de correlação instaladas como parte dos dados iniciais, para que façam sentido com a próxima taxonomia. Além disso, o capítulo 7 do guia de referência foi atualizado para corresponder à nova taxonomia e às novas regras de correlação.

#### **SEN-3800**

**Problema**: Um relatório programado causa problemas na hierarquia de pastas de relatórios exibida no Sentinel.

**Solução**: O arquivo GetReports.asp/GetReports.jsp foi modificado para mudar o modo de recuperação da hierarquia de pastas no repositório.

#### **SEN-3832**

**Problema**: A Consulta Rápida não está funcionando para as expressões de sub-rede correspondentes.

**Solução:** Atualização da consulta emitida para a expressão de sub-rede correspondente, de modo a refletir a mudança no armazenamento de endereços IP dos bancos de dados.

#### **SEN-3924**

**Problema**: Falha do Mecanismo de Correlação (operação de string de Janela com !=).

**Solução**: Uma violação de segmentação ocorreu quando uma string literal foi comparada usando a avaliação != na operação de Janela. Isso foi corrigido. Por exemplo, a janela (e.evt!= "bob",10).

#### **SEN-3933**

**Problema**: O gráfico de setores não retorna o número correto de eventos na consulta rápida quando é feito o detalhamento, e o pacote de gráficos de setores não retorna nada no detalhamento.

**Solução**: O problema corrigido está relacionado a uma etiqueta vazia. Como a rulelg não pode dar suporte a uma operação isnull, as etiquetas vazias são removidas da consulta. No entanto, isso desativa os índices, o que tornaria os resultados incorretos. Contudo, se você selecionar apenas a etiqueta vazia e fizer um detalhamento, obterá todos os eventos do período de tempo, não apenas os eventos com a etiqueta vazia. Isso ocorre devido a uma limitação de rulelg.

#### **SEN-3999 (Aperfeiçoamento)**

**Problema**: Aumento do tamanho do arquivo de cv30 a cv34 de 255 para 4000.

**Solução**: Esses campos podem conter mais dados de strings.

#### **SEN-4056**

**Problema**: Problema de workflow/permissões de Usuário

**Solução**: Quando um usuário é criado com o serviço de workflow indisponível, o usuário é parcialmente criado em um dos dois bancos de dados que contêm as informações de usuário. Isso deixa o usuário em um estado incorreto para o qual não há recuperação. Para remediar esse problema, a criação de usuário tornou-se mais semelhante a uma transação.

#### **SEN-4087**

**Problema**: Uma mensagem de confirmação relevante NÃO é exibida quando você clica no botão 'Remover' na guia Consultor de um incidente.

**Solução**: A mensagem de confirmação foi modificada para exibir as informações corretas enquanto o ataque é apagado na guia Consultor.

#### **SEN-4094**

**Problema**: As configurações de menu não são iniciadas no browser Interno quando a opção "Usar browser externo" não é selecionada.

**Solução**: Correção da inicialização do browser.

#### **SEN-4302**

**Problema**: Os arquivos UpgradePortCfgFile precisam ser adicionados ao instalador FULL.

**Solução**: Os arquivos foram adicionados ao instalador.

### **Assistente**

#### **7414 (HD 101689)**

**Problema**: O Construtor de Coletor falha na tela de login devido à inicialização incorreta de variáveis.

**Solução**: Correção por meio da inicialização adequada de variáveis.

#### **WIZ-1649**

**Problema**: O Gerenciador de Coletor trunca os dados de Detecção de SNMP quando um valor de detecção tem mais de 57 caracteres. Isso provoca a perda de toda a detecção.

**Solução**: O truncamento de detecções foi corrigido para aceitar valores elevados de detecção (bem maiores do que 57 caracteres).

#### **WIZ-1651**

**Problema**: O SNMP do Gerenciador de Coletor só gerencia detecções de comunidades "públicas".

**Solução**: Detecções de comunidades não públicas agora também são gerenciadas pelo Gerenciador de Coletor.

#### **WIZ-1656**

**Problema**: O Gerenciador de Coletor só gerencia detecções SNMP v1 e v3. Especificamente, ele não gerencia detecções SNMP v2 e v2c.

**Solução**: Adição de suporte para detecções SNMP v2 e v2c no Gerenciador de Coletor.

#### **WIZ-1661**

**Problema**: A definição das variáveis do Coletor s\_VULN e s\_CRIT durante o uso do comando EVENT resulta em campos de tag Vulnerabilidade e Importância vazios.

**Solução**: Esses campos agora são definidos adequadamente quando o comando EVENT é usado.

#### **WIZ-1664**

**Problema**: Se o delimitador estiver no início de um novo bloco de dados lido da origem (ou seja, o arquivo), esse delimitador será ignorado pelo estado Rx.

**Solução**: Erro corrigido.

#### **WIZ-1665**

**Problema**: Se o delimitador tiver mais de 1 caractere e aparecer em uma divisa de bloco, o estado Rx ignorará o delimitador.

**Solução**: Erro corrigido.

#### **WIZ-1675**

**Problema**: Às vezes, o Gerenciador de Coletor entra em um estado em que usa quase 100% da CPU, mas não processa eventos, embora o Mecanismo do Coletor esteja em execução.

**Solução**: Correção do erro que provocava esse cenário.

#### **WIZ-1676**

**Problema**: Vazamento de memória com o uso do Comando de Alerta.

**Solução**: Correção do vazamento de memória.

#### **WIZ-1682**

**Problema**: O conector de banco de dados é executado em um loop infinito quando a consulta contém um nome de tabela inexistente no banco de dados.

**Solução**: Correção por meio da inicialização adequada da variável do conjunto de resultados.

#### **WIZ-1699**

**Problema**: Remoção do comando de script exportvar e de elementos da interface de usuário do construtor de coletor.

**Solução**: Este comando foi removido.

#### **WIZ-1713**

**Problema**: O analisador NVP não transforma análise/stonum de 32 bits sem sinal em análise/stonum de 32 bits com sinal, e não permite a conversão acima do número inteiro positivo máximo com sinal.

**Solução**: Esses comandos de script foram modificados para aceitar números de 32 bits grandes sem sinal. Todos os números inteiros de script são valores de 32 bits com sinal. Um número de 32 bits grande sem sinal resulta em uma variável de script que representa o valor de 32 bits (com o conjunto de bits mais significativo) como um valor negativo.

### **Banco de Dados**

#### **DAT-145**

**Problema**: Ao serem eliminadas partições, o SDM não renomeou a partição de índice P\_TEMP como P\_MIN.

**Solução**: Ao serem eliminadas partições, agora o SDM renomeia a partição de índice P\_TEMP como P\_MIN.

#### **DAT-147**

**Problema**: A coluna SERVICE\_PACK\_ID está faltando na tela ADV ATTACK PLUGIN RPT V.

**Solução**: A coluna SERVICE\_PACK\_ID agora está na tela ADV\_ATTACK\_PLUGIN\_RPT\_V.

#### **DAT-151**

**Problema**: Ocorrerá falha do instalador de bancos de dados se o usuário tiver TNS\_ADMIN definido e o arquivo tnsnames.ora em um diretório diferente de \$ORACLE\_HOME/network/admin.

**Solução**: O instalador de bancos de dados foi corrigido para gerenciar essa situação de forma adequada.

#### **DAT-157**

**Problema**: Falha do SDM ao arquivar EVT\_DEST\_SMRY\_1.

**Solução**: Correção de dois casos que estavam provocando falha do SDM ao arquivar EVT\_DEST\_SMRY\_1. Um deles é uma restrição exclusiva causada pelo tamanho muito pequeno da coluna ARCH\_SEQ, e o outro é o registro de MS SQL no SDM com o uso da Autenticação do Windows. Isso afeta todas as tabelas de eventos e de resumo de eventos.

#### **DAT-161 (Aperfeiçoamento)**

**Problema**: Separar partições de arquivo e de apagamento da tabela de resumo das tabelas de eventos.

**Solução**: As partições de tabelas de resumo não são mais eliminadas quando partições de tabelas de eventos são eliminadas.

### **Problemas conhecidos**

#### **Instalador**

 A tentativa de fazer uma captura de tela do instalador digitando Alt+PrintScreen provoca a deturpação dos gráficos do instalador. Isso é causado por uma falha no InstallShield. A solução é usar somente o botão PrintScreen.

#### **Sentinel**

- O WorkFlow não prossegue após Iniciar Processo de Erradicação ao tentar executar o comando arp –a. A solução é:
	- 1. Efetuar login na máquina que está executando o componente de DAS como usuário esecadm.
	- 2. Abrir o arquivo '.bash\_profile' no diretório pessoal do usuário esecadm e modificá-lo de modo que a variável do ambiente PATH inclua o diretório '/usr/sbin'.
	- 3. Modificar a atividade do gabarito para que execute uma atividade diferente.
- Ao ser definido um filtro nas opções de tela para incidentes, Coletores, Gerenciadores de coletor ou iTRAC, os campos de atributo que contêm datas podem deixar de funcionar corretamente se forem incluídos como parte do filtro.
- No Sentinel Control Center > guia Admin, a janela Sessões de Usuário Ativo exibirá temporariamente uma sessão de um usuário que tenha efetuado login no Construtor de Coletor.
- Se a função Analista estiver vazia (ela fica vazia durante a instalação do produto) e um workflow de resposta automática for colocado em instâncias, o servidor atribuirá \_WORKFLOW\_SERVER. Porém, quando um usuário é adicionado posteriormente à função Analista, as atribuições não são recalculadas e o novo usuário não obtém itens de

trabalho associados a esse processo. As soluções são as seguintes:

- à Antes de iniciar qualquer processo de workflow, verifique se todos os grupos atribuídos possuem ao menos um usuário. Isso evita o problema descrito acima.
- à Se um processo do iTRAC tiver sido colocado em instâncias sem que um grupo atribuído tenha ao menos um usuário, execute as etapas a seguir para solucionar o problema:
	- − Adicionar um usuário ao grupo afetado.
	- − Editar o gabarito correspondente e gravar. Não é necessário mudar o gabarito. Basta clicar duas vezes na atividade manual para abrir a caixa de diálogo do personalizador, selecionar o mesmo recurso novamente, clicar em OK e gravar o gabarito.

Isso deve forçar o recálculo de atribuições de itens de trabalho. Os usuários no grupo de analistas agora verão itens de trabalho dessa atividade.

 Não é possível editar durante a criação de um gabarito definido pelo usuário no mesmo personalizador de gabaritos depois de gravar. A solução, após gravar o gabarito recémcriado, é fazer modificações nele, fechar a janela do gabarito e abri-la novamente.

#### **Assistente**

- Ao ser usado o recurso "Preencher Rede" no Construtor de Coletor, UUIDs não são redefinidos nas configurações de porta copiadas. Isso faz com que os eventos das configurações de porta copiadas tenham o mesmo ID de Origem.
	- [WIZ-1684] Quando um Coletor é depurado com o Construtor de Coletor, este pode ser encerrado inesperadamente. A probabilidade de isso ocorrer será menor se você clicar lentamente nos botões do depurador "Executar Um Comando" e "Continuar Execução do Comando" do Construtor de Coletor (menos de uma vez a cada dois segundos).

## **Suporte Técnico da Novell**

Website: [http://www.novell.com](http://www.novell.com/)

- Suporte Técnico da Novell:<http://www.novell.com/support/index.html>
- Suporte Técnico Internacional da Novell: [http://support.novell.com/phone.html?sourceidint=suplnav4\\_phonesup](http://support.novell.com/phone.html?sourceidint=suplnav4_phonesup%20)
- Suporte Pessoal: [http://support.novell.com/support\\_options.html?sourceidint=suplnav\\_supportprog](http://support.novell.com/support_options.html?sourceidint=suplnav_supportprog)
- Para obter suporte 24 horas, 7 dias por semana, ligue 800-858-4000

Isenção de Responsabilidade

A Origem destas informações pode ser interna ou externa para a Novell. A Novell faz todos os esforços ao seu alcance para verificar essas informações. No entanto, as informações contidas neste documento são apenas para fins informativos. A Novell não faz garantias explícitas ou implícitas quanto à validade dessas informações.

Todas as marcas registradas citadas neste documento pertencem aos seus respectivos proprietários. Consulte seus manuais de produtos para obter informações completas sobre marcas registradas.